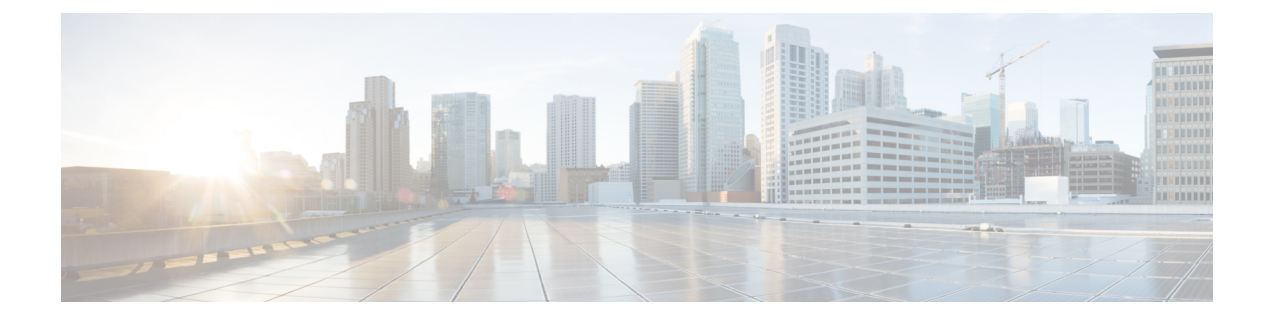

# **Manage Domains**

This section explains the following:

• Manage [Domains,](#page-0-0) on page 1

## <span id="page-0-0"></span>**Manage Domains**

This section explains about managing domains in Cisco Prime Collaboration Assurance.

### **Manage Domains**

The Domain Management feature is supported if you have installed Cisco Prime Collaboration Assurance in Enterprise mode. You can group your devices and provide restricted view to some set of devices based on your business needs.

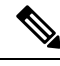

Cisco Prime Collaboration Assurance supports the following scenarios according to the Domain Setup behavior: **Note**

- **1.** Assign all Endpoints within the same cluster to the same Domain.
- **2.** Cisco Prime Collaboration Assurance does not support assigning different Domains to different Endpoints within same cluster.
- **3.** You can assign different domains for different infrastructure devices.

#### **Related Topics**

[Manage](cpco_b_cisco-prime-collaboration-assurance-guide-advanced-12-1-sp3-es4_chapter6.pdf#nameddest=unique_64) Users

## **Add Domains**

To add a domain:

- **Step 1** Choose **System Administration** > **Domain Setup**.
- **Step 2** From the **Domain Setup** page, click **Add**. You can associate device pools or devices to a domain.
- **Step 3** In the **Create Domain** page, enter the required details, and click **Save**.

All endpoints or subscribers registered to a publisher inherit the domain name from the publisher, if the publisher has been discovered with association to a single domain.

**Note** You cannot associate multiple domains to a device.

Click **Edit** to unassign an domain.

If you want to change the domain of a device pool, you need to unassign the device pool from existing domain before assigning it to a new domain. This limitation is only for device pools. **Note**

Click **Delete** to delete a domain. You have the option to delete a domain with the devices or without the devices. You can verify the changes in Inventory Management.

## **Global Domain Selection**

On the CiscoPrime Collaboration Assurance home page, you can select domains and filter accordingly. Hover your mouse over the quick view icon next to the Domain field at the top-right corner of the Cisco Prime Collaboration Assurance user interface. You can select one or more domains based on your domain permission.

If you have logged in to Cisco Prime Collaboration Assurance as a user or globaladmin associated with all domains available in Cisco Prime Collaboration Assurance, you can select Enterprise to see the aggregate details for all domains. You can further select specific domains from My Enterprise group.

The Cisco Prime Collaboration Assurance user interface filters and shows only the information for the selected domains across features such as Inventory Management, and Endpoint Diagnostics. These columns are hidden by default.

For more information on how user roles will also determine the information available to you, see Cisco Prime Collaboration Assurance-Advanced User Roles.